## **DODAWANIE PRZEZ WYCHOWAWCĘADRESU E-MAIL RODZICA / OPIEKUNA DO E-DZIENNIKA**

1. Wybieramy z oddziału danego ucznia, pojawia na się menu "Kartoteka ucznia". Następnie wchodzimy w zakładkę "Rodzina". Wyświetlają się nam dane rodziców / opiekunów. Następnie klikamy pole "Zmień".

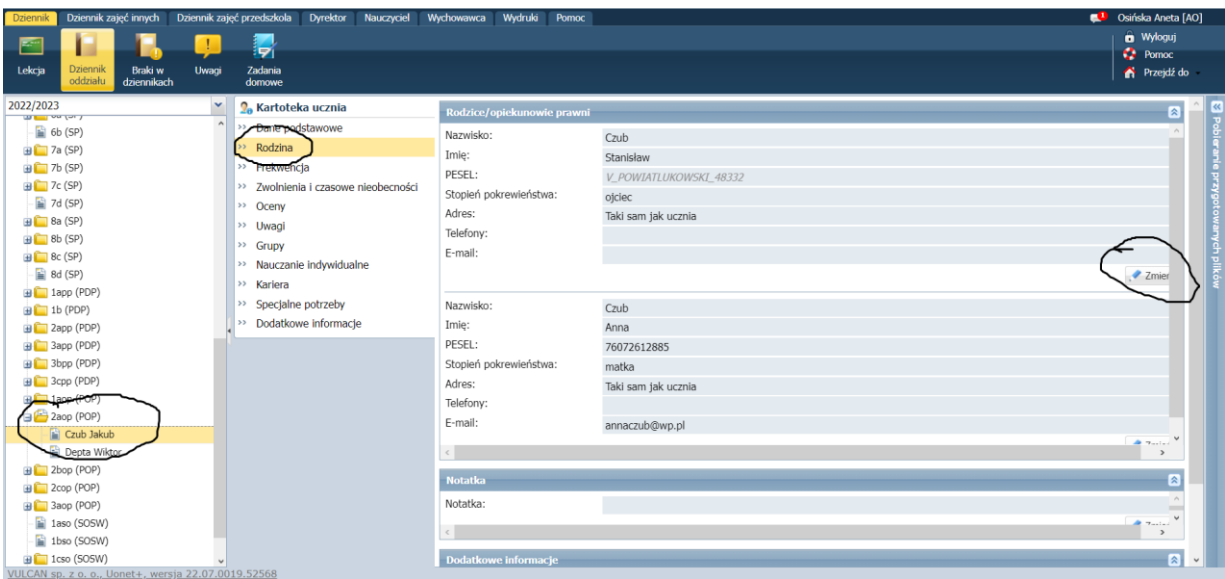

2. Pojawia nam się teraz okno "Edycja rodzica / opiekuna". Polami niezbędnymi do zapisania adresu e-mail są: nazwisko, imię, PESEL oraz stopień pokrewieństwa. Wtedy wpisujemy adres e-mail rodzica i klikamy "Zapisz".

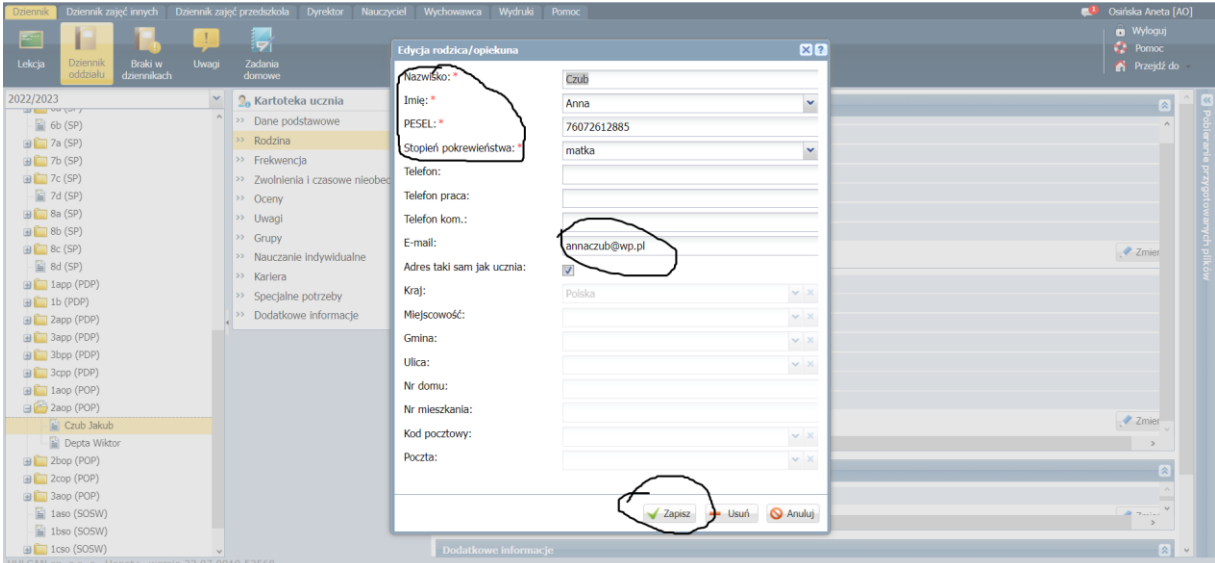

**Po tych czynnościach konto z odpowiednim hasłem w systemie Vulcan**

**zakłada rodzic / opiekun.**